# What is ECOMS?

 Software package used for vendor Drop Ship orders **ECOMS is Internet based** ◆ No cost ◆ PC required Printer re quired Microsoft Internet Explorer browser required

# What does ECOMS do?

- ◆ Enables you to PULL & PRINT your order/packing slip
- Enables you to enter backorder information
- Enables you to cancel purchase orders
- Enables you to electronically send invoices (no more paper)
- Enables you to see a summary report of all purchase orders that were invoiced.

# Q&A

- $\blacklozenge$  Q Can I get my PO's via EDI and invoice EDI and still use ECOMS for backorder information and cancellations?
- $\blacklozenge$  A Yes...it is recommended that you continue to use ECOMS after you are added to EDI
- $\bullet$  Q Do I have to use ECOMS if I use EDI?
- ◆ A No...you do not have to use ECOMS
- ◆ Q How many drop ship vendors are using ECOMS?
- A We currently have over 1500 vendors on ECOMS
- $\bullet$  Q How do I get added to ECOMS
- $\bullet$  A Fill out the attached form and return it to the Merchandise Manager (buyer)

# **ECOMS**

## Exchange Catalog Order Management System

## **Login Page** – **Enter your LOGIN and PASSWORD that is provided once you are added**

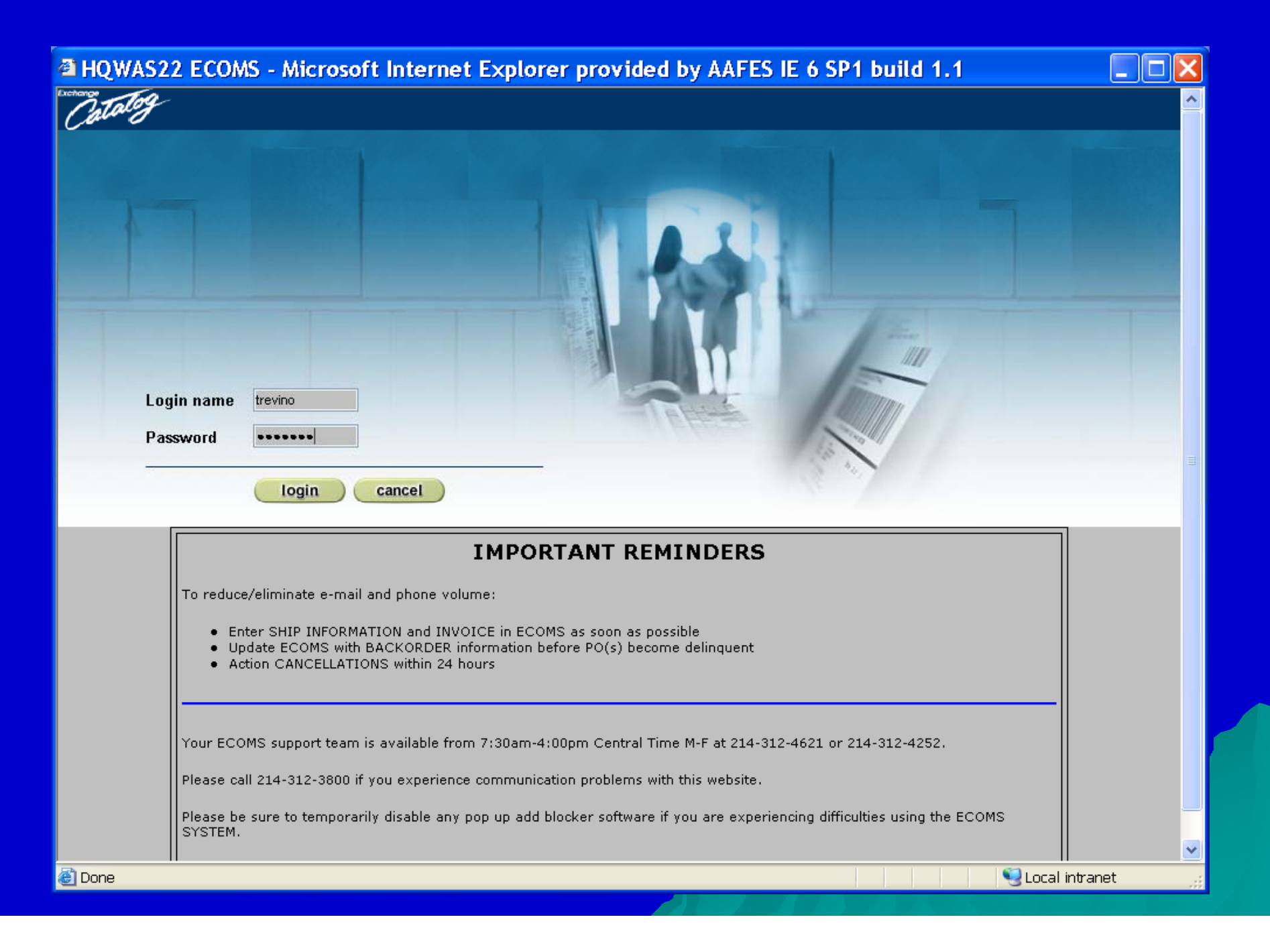

**Overview Page** – **Pie chart gives you an overall picture of how well you are shipping and also displays your shipping "report card" on individual items.** 

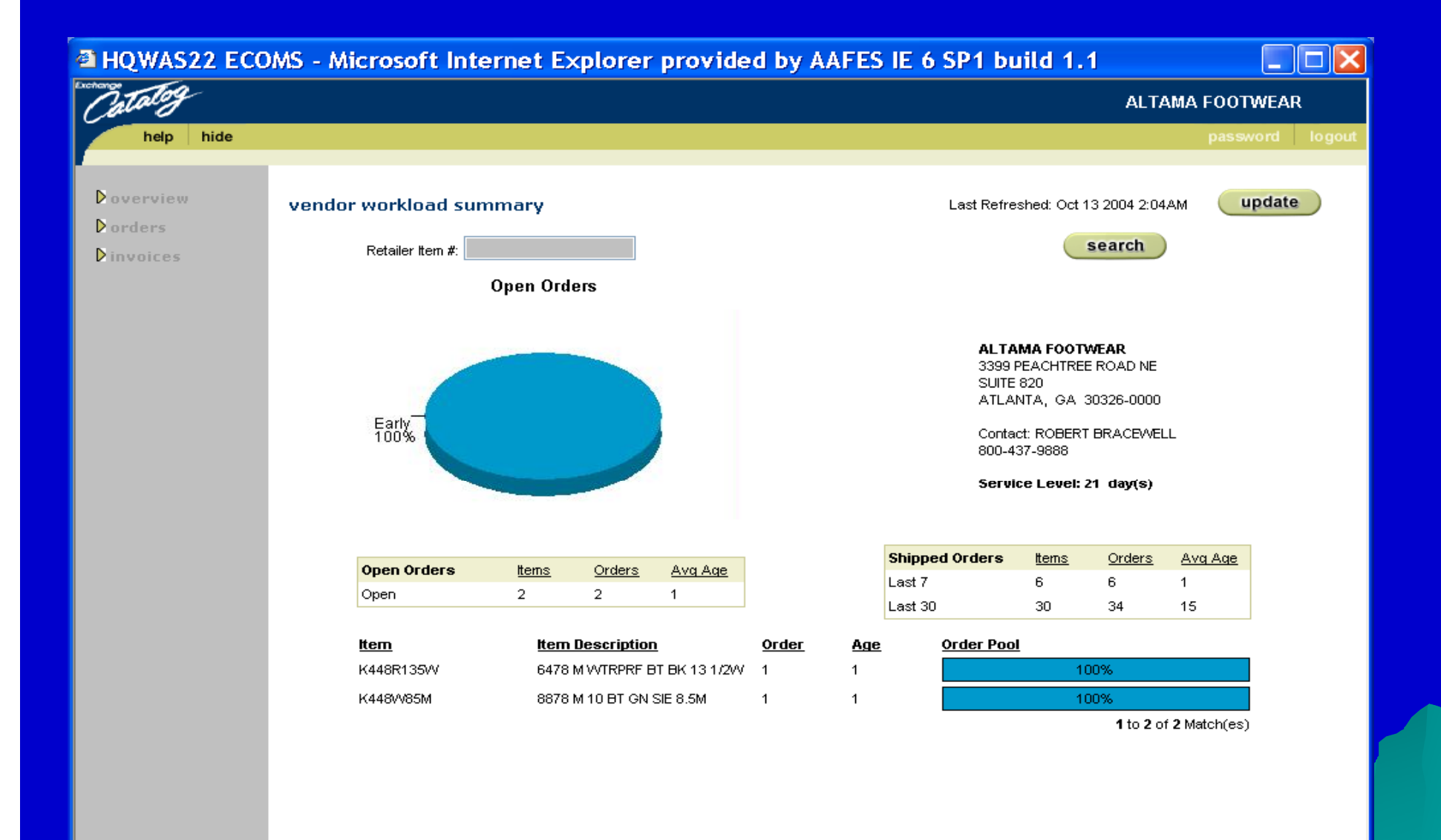

6

### **PULL ITEMS** – **shows you the number of UNPULLED and PULLED PO's and individual items on the PO's. From this page you will start the Pull PO**

**process.**

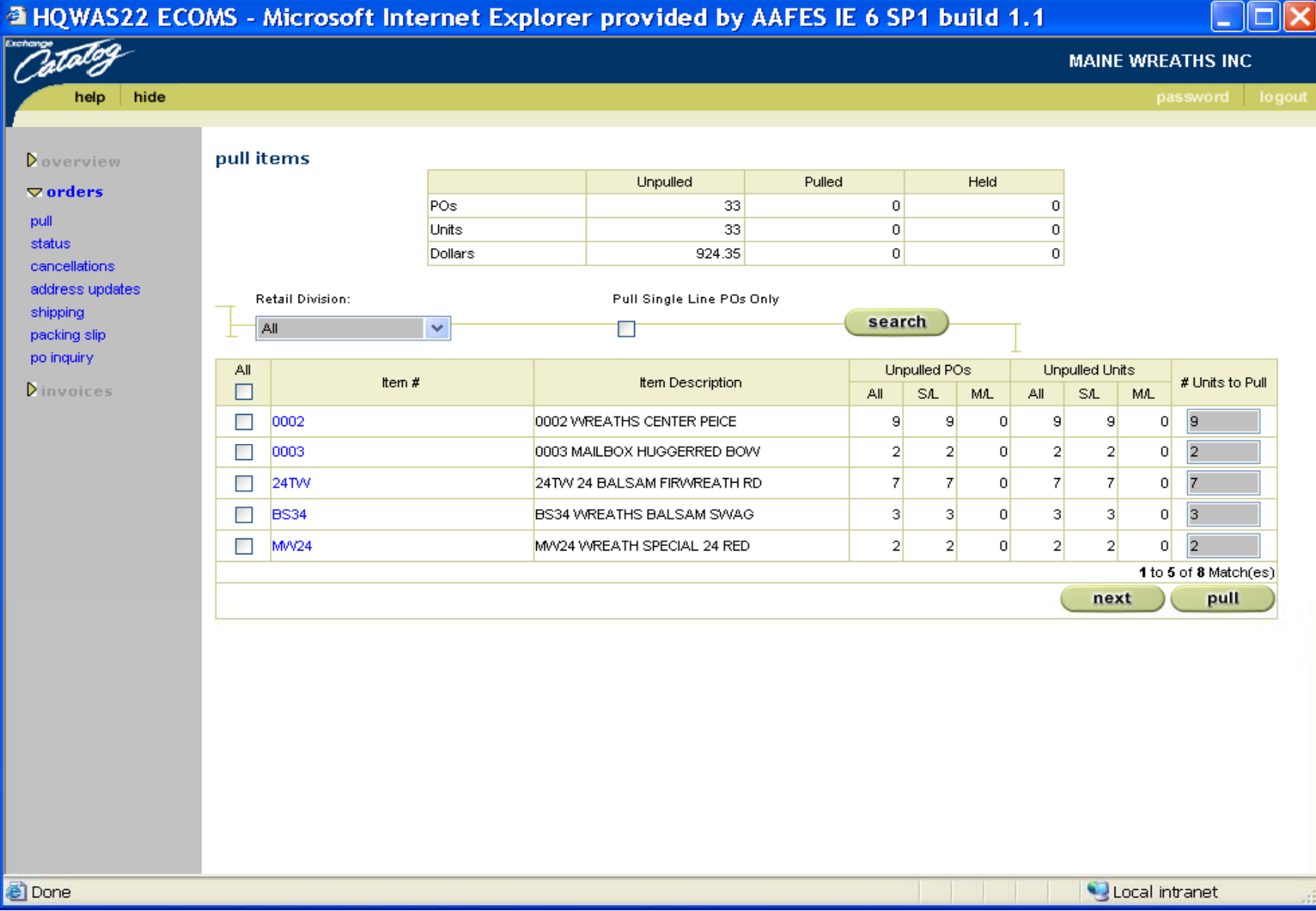

## This is your **PURCHASE ORDER/PACKING SLIP** that you will print

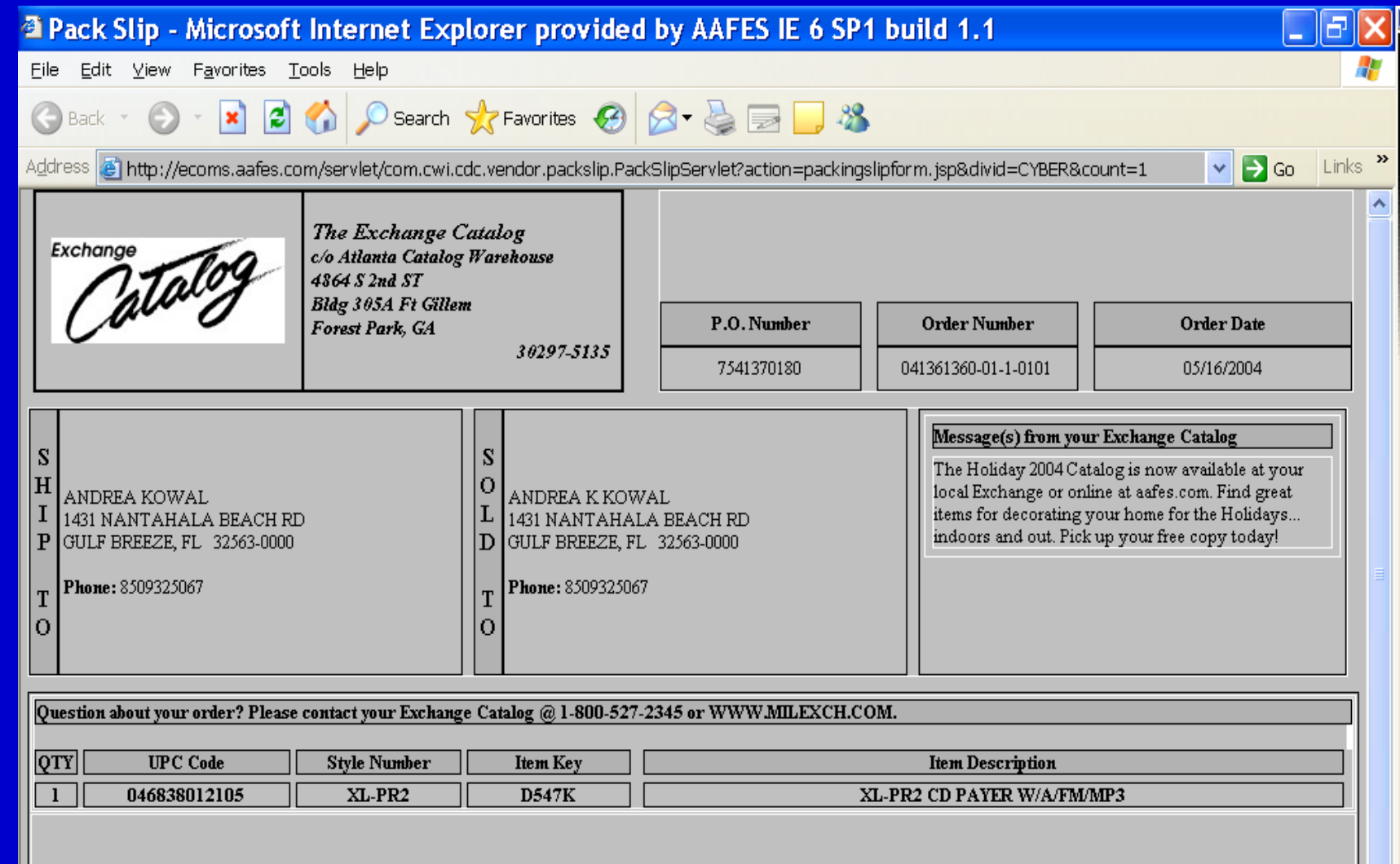

**STATUS PAGE** –**Option used to advise when an item is on BACKORDER, NO LONGER AVAILABLE, INVALID ADDRESS, STOCK/STYLE SUBSTITUTION, or to request CANCELLATION of purchase order**.

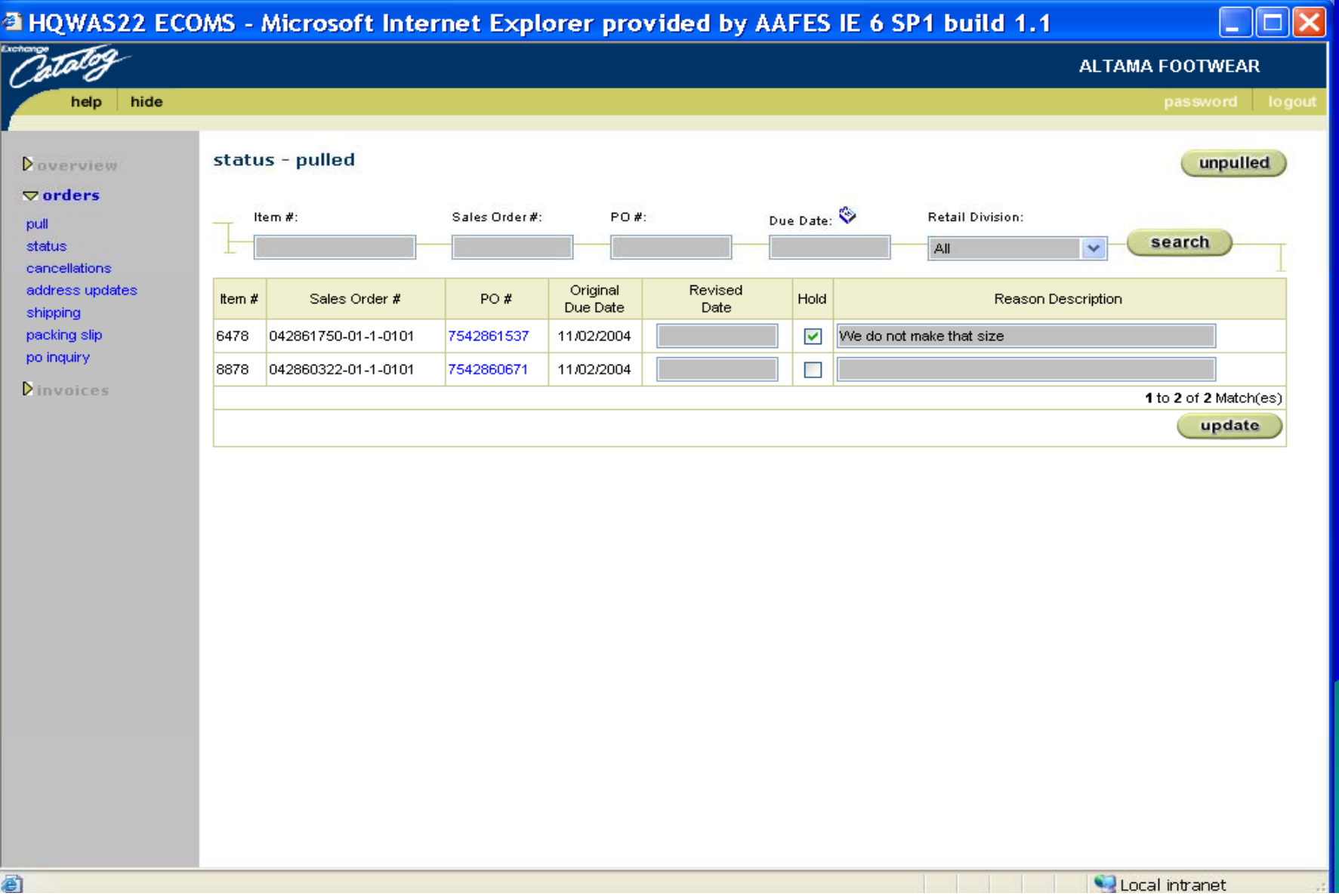

#### **SHIPPING** –**Option used to enter your SHIPPING INFORMATION (carrier, tracking number) and to enter your INVOICE number. Paper invoices no longer need to be mailed in**

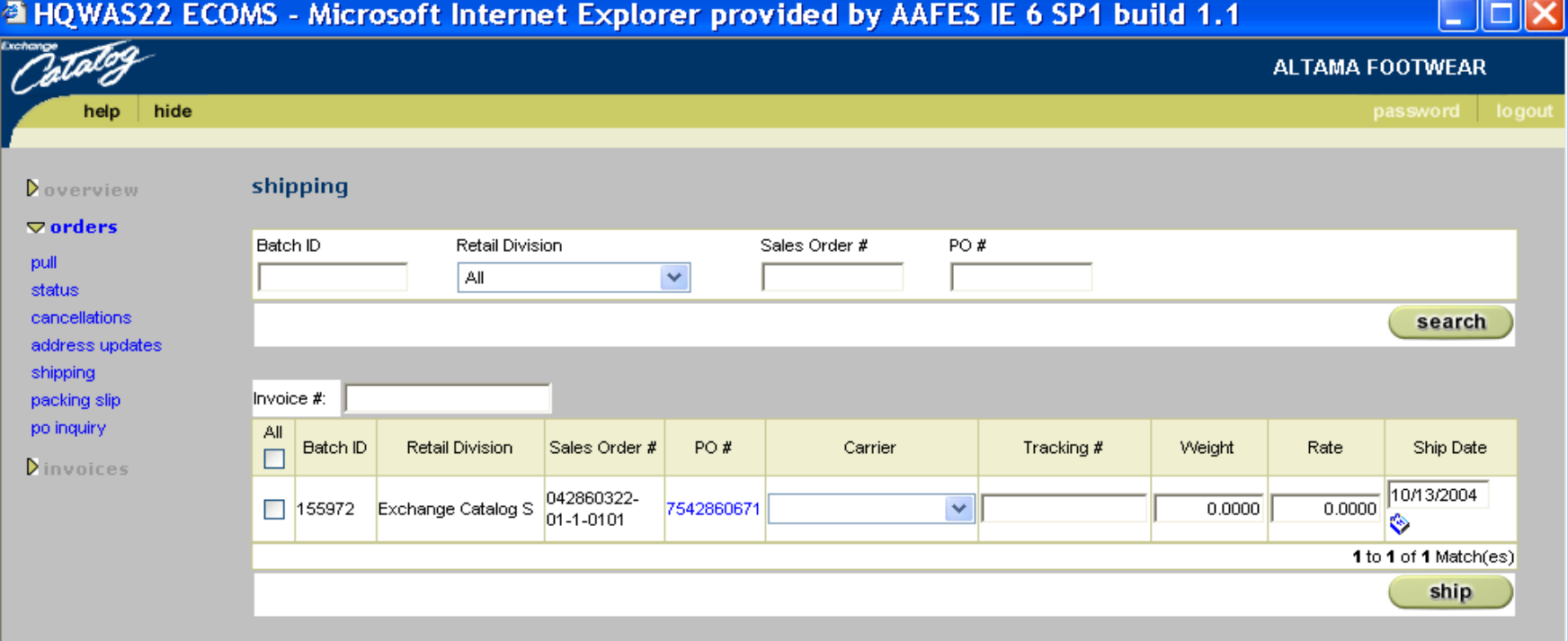

**CREATE INVOICE –Option used to invoice when payment terms are NOT "NET 30" or if the invoice was omitted on the shipping page.**

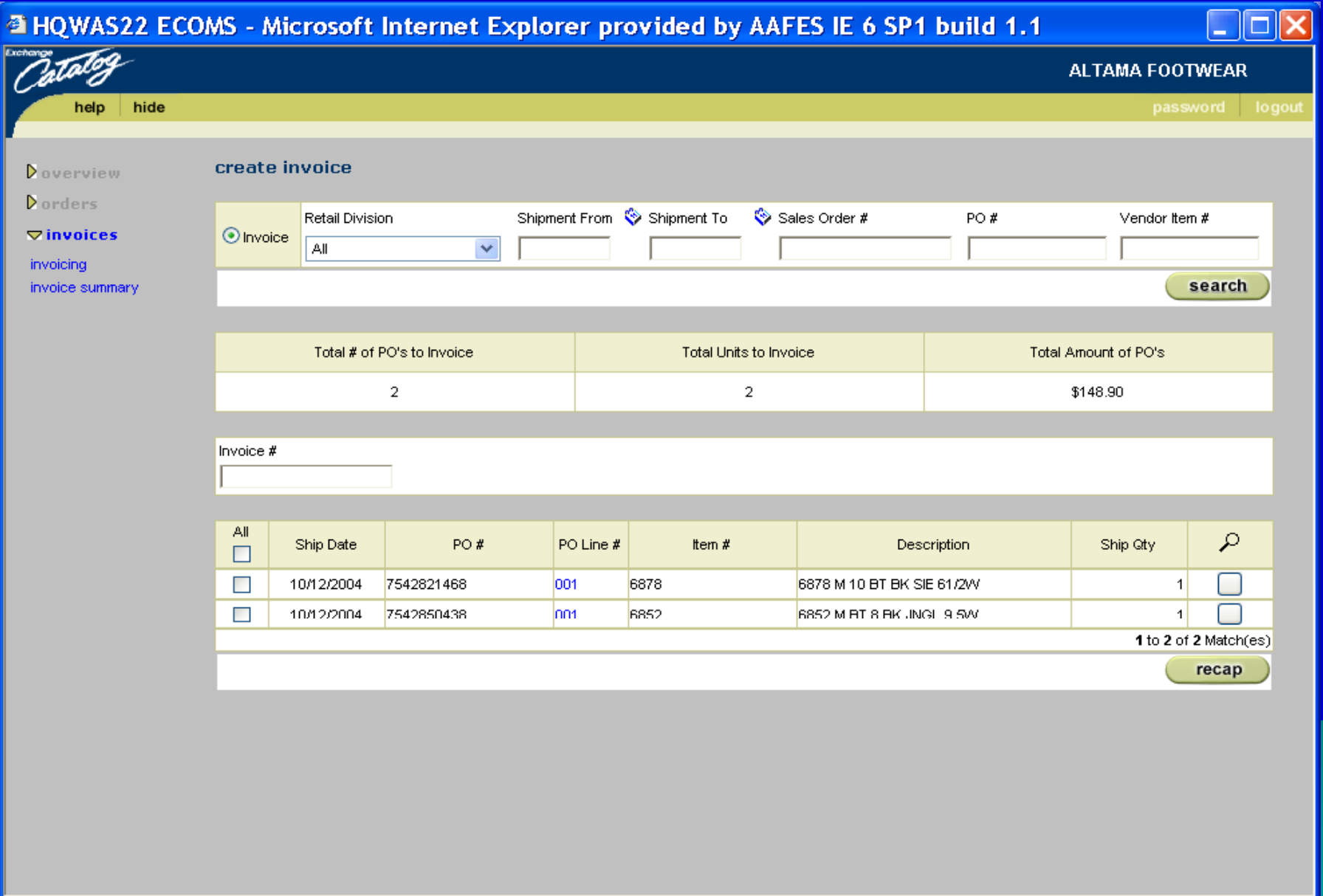

#### **INVOICE SUMMARY** – Use this option to print a report of all PO's that have been invoiced and to see the invoice numbers.

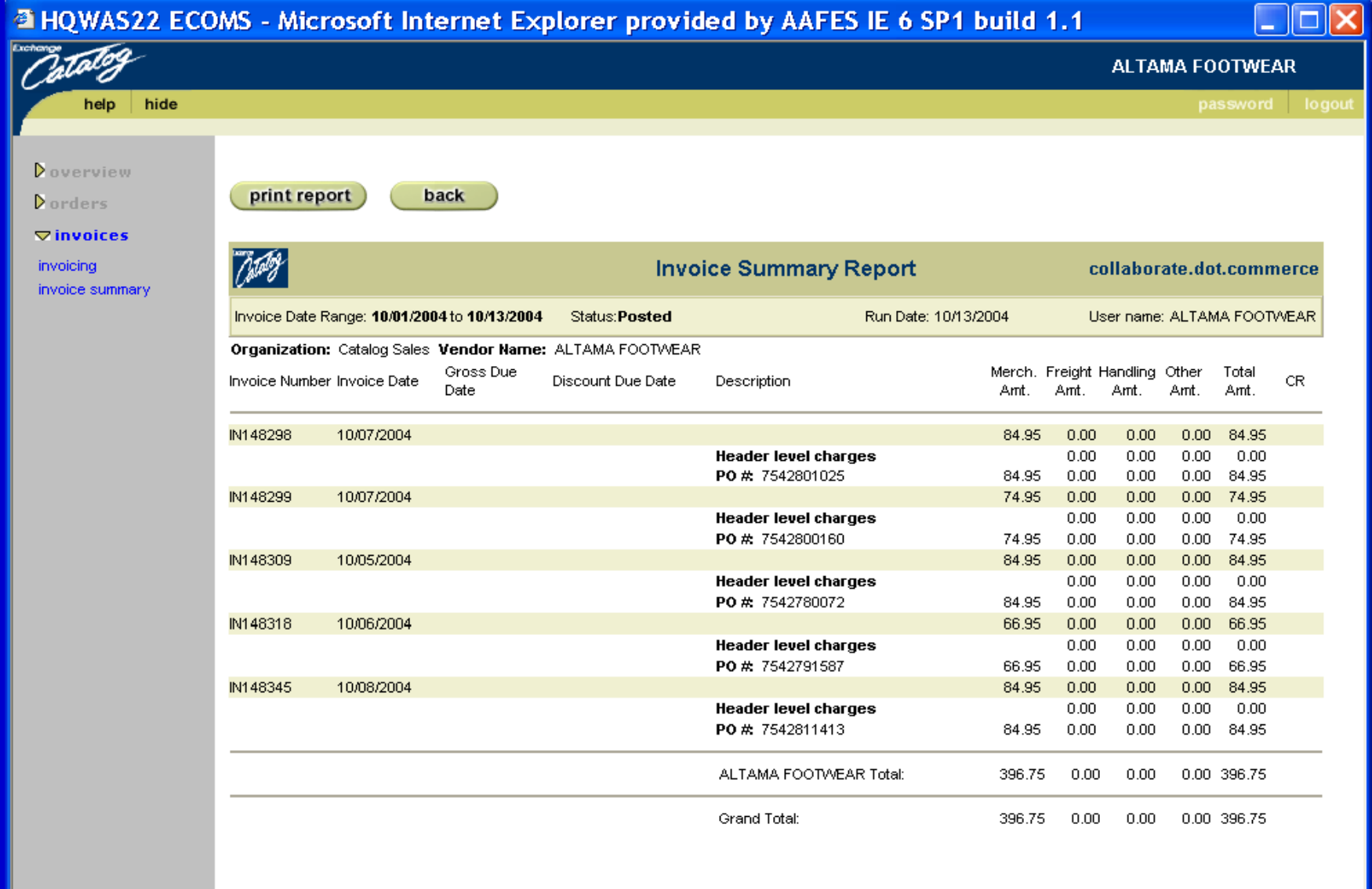

12

#### **CANCELLATIONS** – use this option to ACCEPT (you have NOT shipped the PO) or DECLINE (you have already shipped the PO) the pending cancellation.

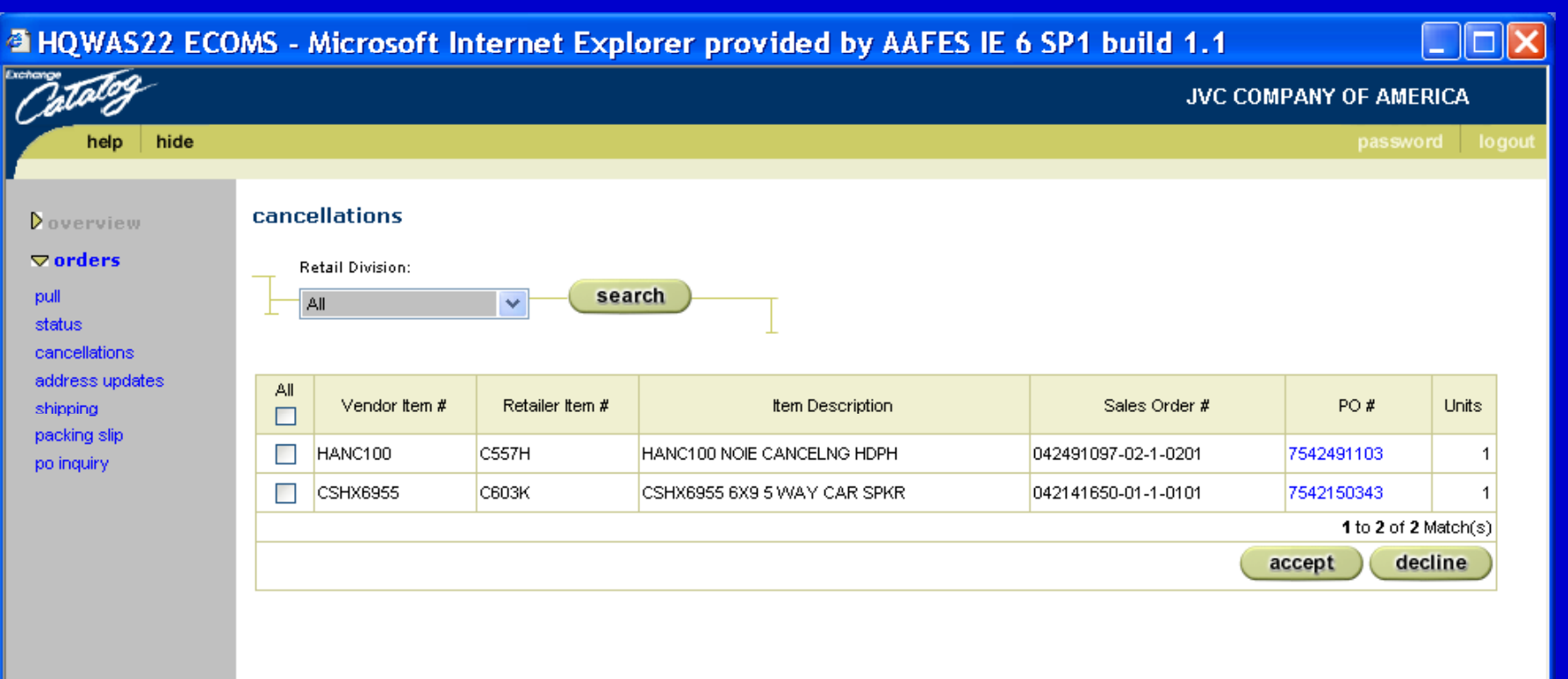